S.P.A.U.G Stanford Palo Alto Users Group

# The Newsletter of Stanford/Palo Alto PC Users Group

**VOLUME 10 NUMBER 6** 

**JULY 1992** 

| Atta armira                                           |                |   |  |
|-------------------------------------------------------|----------------|---|--|
| CLUB NEWS The President's Piece                       | Rich Madden    |   |  |
| Going Back to Square One                              | RICH Maddell   |   |  |
| Local Bus                                             | Tony Allen     |   |  |
| The BBS in Print                                      | Bob Bottini    |   |  |
| New Sysop Divides Duties                              |                |   |  |
| SCAN 8.5V91                                           | Tony Allen     |   |  |
| The Options for McAfee's Virus Checker                |                |   |  |
| LET'S TALK ABOUT MODEMS                               | Bob Ottke      |   |  |
| What Type? What Speed? What Softwar                   | e\$            |   |  |
| A BRIEF BRIEFING ON THE UART                          | Tony Allen     |   |  |
| HAPPINESS IS A WARM COMPUTER                          | Sol Lederman   |   |  |
| How to More Fully Enjoy Your Experience               | with Computers |   |  |
| MORE ON XTREE GOLD                                    | Jan Altman     |   |  |
| Launching a Program from a Data File                  |                |   |  |
| Finding Duplicate File Names on Disk                  |                |   |  |
| Editing HEX files                                     |                |   |  |
| YET ANOTHER BACKUP FILE                               | Paul Staley    |   |  |
| A Super Batch Backup System                           |                |   |  |
| WORD RAPPING WITH JAN                                 | Jan Altman     |   |  |
| Opening a Window in Excel 4                           |                |   |  |
| Windows 3.1 Task List Handling "Call-Outs" in WinWord |                |   |  |
|                                                       |                | 1 |  |
| AFTER THE SIDEWALK FAIR  More Goodies for Sale        |                |   |  |
|                                                       |                | 1 |  |
| CLASSIFIED ADVERTS                                    |                | 1 |  |
| SPAUG RESOURCE CENTRE                                 |                | 1 |  |
| Under New Management                                  |                |   |  |
| WHAT'S ON THE MENU                                    |                |   |  |

Last month it was FOR/DO CHKDSK, this time try McAfee's SCAN.

@Echo off

FOR %%A IN (C: D: E: F: G: H:) DO SCAN/a/bell/nomem/sub %%A ^Z

/a=check all files. /bell=warn if virus found. /nomem=skip memory checking. /sub=check all subdirectories.

These are just some of the available options. You'll find a full list on Page 3, so pick your own combination.

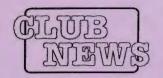

# The President's Piece

### **RETURN TO SQUARE ONE**

As a matter of fact the element of getting back to basics is an intriguing idea. Did I buy this computer for the opportunity to play games, or was it that I needed an efficient method to by which we could calculate the amount of money that we owe on our taxes? Or maybe it was to fulfill a life-long dream of doing design. You know that you can do all these things and more with todays machines and that almost everyone can use and afford one. Today it is so easy to get caught up in the hype and glamour of the advertiser that make it to sound like no one can exist without the latest gadgets and innovations. But let's get real here.

Do you really need to have your machine to sing songs or how about running at a blazing 50Mhz, or how about being able to display 2 million colors? All of this is nice but the functionality of an advancement is it's real advantage. If I have a machine that will run all of the current programs that I have need to use and will do it in a reasonable time then that is good. On the other hand if it doesn't perform in a timely manner then I should look at what I can upgrade first and change this condition, partly keeping an eye to where I want to be in the near future.

If I am a tax consultant then I would need to look at if I will be able to crunch large amounts of numbers. Possibly a co-processor is currently in order, then maybe I need to expand the amount of ram on my machine. Maybe my job is as an MIS director, then I may need to see if I have enough disk space to handle the amount of data that I need to work with. Of course if I am now a buyer and think that I would like to eventually go into business for myself, and hang my shingle out as a graphics design consultant, well then I need to start getting ready by getting to know just what is out there and learning what advancements are coming in the future.

I have the basic machine for this type of work and am satisfied with the job it does for me. The next thing I have to do is to find bargains that will allow me to learn and experiment with to see just what I am good at and what the limitations of my machine are. Even though some think that it's ludicrous to have an EGA video system now days. My monitor gives me the same quality and fuctionality as it did when it was brand new and that was 4 years ago at a very reasonable price. Beyond this is a whole new world of ideas and opportunities that await us all. That market place is the Home Computer Industry.

Yes, even you can make that piece of iron, that sits in the den gathering dust, make some money for you. This pitch is one that has been making the rounds of unsuspecting individuals. The idea of making your computer work for you is a good one, after all you do have some thousand(?) dollars invested in the thing. The opportunities are out there and all you have to do is figure out just what you would like to do in your spare time. We all will have to retire eventually, and that means lots of spare time. If you are anything like

me you will probably be climbing the wall shortly after the newness of it all wears off. So I plan to see about graphics design for my retirement which will not be for another 20 some odd years.

Think about it!!!!!!!!

#### from the PRESIDENT'S POSSE

#### **LOCAL BUS**

This is the latest buzz-word as far as speedy computers is concerned. The idea is, that one or more expansion slots on the motherboard have direct access to the CPU, thus bypassing the slow 8/16 bit AT bus and transferring data at the CPUs maximum rate - 32 bits for 80386/486. This is an ISA solution to the challenge of the EISA 32 bit bus.

The most dramatic speed enhancement is in the display of graphics. On a 486 50MHz machine, with a high resolution monitor and a 32 bit graphics card in 1024x768 mode displaying 256 colors, screen re-drawing can be 4 to 5 times faster than a standard Super VGA card with an S3 accelerator chip.

Looks like a development to watch!

TONY ALLEN

## **GOING MY WAY?**

Member Matt Lehman would appreciate a lift to the General Meeting on 24 June. He can meet at the Foothills/280 junction. Anyone who can oblige, please give Matt a call on [415] 968-3655.

# A BIG WELCOME TO THE FOLLOWING NEW MEMBERS

Carol Liberato Redwood City
Rick Samish La Honda
Jefferson Scher Palo Alto
Mark Vibbard Palo Alto

## AND THANKS TO RENEWING MEMBERS

Ben Adelman Milpitas Hillsborough Barbara Doherty Ed Doherty Hillsborough Michael Gaynon Palo Alto Maynard Kuljian Palo Alto Alan Lambert Los Altos Martin Milman Palo Alto Nat Landes Redwood City Charles Pack Los Altos HIlls Donna Philpott Sunnyvale Tom Shinn Santa Clara Gunter Steffen Menlo Park Morris Williams Sunnyvale Dennis Wilson San Mateo

SPAUG would like to thank:

# PRACTICAL PERIPHERALS, INC.

of Westlake Village, CA

for their most generous help with a V32/42 modem for our BBS

## OCTAVE SYSTEMS of Campbell

for helping us with the hard drive for our BBS

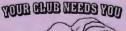

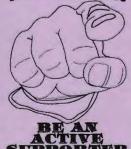

# THE BBS IN PRINT

**BOB BOTTINI** 

Boh is the BBS Sysop

[415] 321-4497 THE BULLETIN BOARD NUMBER

## **NEW SYSOP DIVIDES DUTIES**

Gary Seath, our new sysop in a meeting with Henry Hollwedel and Bob Bottini has determined areas of responsibilities. Henry Hollwedel will be our point man for our roster of members. He will coordinate with our business manager Bev Altman and receive periodic updates to our membership roster. Henry will also be do some file maintenance. Bob Bottini will be doing general housekeeping and will also do some file maintenance. Gary will be responsible for software improvements that will make our BBS work smoothly. Gary will also set the tone and direction for the BBS.

One of the first things that Gary wishes to do for the membership is to schedule a session at one of our general meetings where he will have a computer with a modem and we will call the BBS and show the membership how to access the BBS. We will have to coordinate this with Jan Altman, our V.P. and Program Chairperson. We

hope that we will be able to schedule this event soon. At this meeting we hope to speak in particular to those people that have not been using the BBS. We will make a special effort to show them how to use communication software so that they can happily access the great new world of communication that is available to us all through our computer.

We have some good news from Mustang Software, the people who wrote our BBS software. First they have come out with an upgrade, Version 3.5, and it will cost us \$15. Secondly, they have dropped all Tech Support Charges. Further Gary has located a place in San Diego where he can buy some hardware we need for half the price budgeted. This is great news because it will save us some bucks and put us well ahead on our budget. I have the feeling that Bev, our business manager, might go into shock when she is hit by this one.

Till next issue - keep calling.

## **SCAN 8.5V91**

These are the options that you have with McAfee Associates SCAN virus protection program. As you can see, the batch file on the cover is unnecessary in a sense, because SCAN lets you specify the number of drives to be SCANned. (Up to 26 - because DOS will only recognize the letters A to Z as drive designators.) However, using a batch file saves having to type out the command afresh each time. But check out the @filename option which allows you to set up files with different parameters for different circumstances.

This list comes from SCAN91.ZIP which is the latest version, a new one is promised for the middle of July. You'll find this uploaded to the BBS together with the companion program CLEAN91B.ZIP and, to round it off, the Windows version, WSCAN91.ZIP.

One final thing. If you use McAfee's program and find it of use - meaning you get peace of mind even though you never discover a virus - then it makes sense to register it. Shelling out 25 bucks seems a fair exchange for computer POM.

**TONY ALLEN** 

### SCAN 8.5V91 Copyright by McAfee Associates. (408) 988-3832

Usage: SCAN d1: ... d26: /A /AF filename /AG filename /AV filename /BELL /CERTIFY /CF filename /CHKHI /CG /CV

/D /DATE /E .xxx .yyy /EXT d:filename /FR /HISTORY filename /MAINT /MANY /NLZ /NOBREAK

/NOEXPIRE /NOMEM /NOPAUSE /REPORT filename /RF filename /RG /RV /SAVE

/SHOWDATE /SP /SUB @filename

Examples: SCAN C:

SCAN A: B:

SCAN C:\TEST\\*.\* D:\ E:\

SCAN A:TESTFILE.EXE /BELL /MANY

Options are:

Scan root directory and boot area only
 Scan all files, including data, for viruses

/AF filename - Store recovery data/validation codes to file

7AG filename - Add recovery data/validation codes to specified files EXCEPT those listed in filename

/AV filename - Add validation codes to specified files EXCEPT those listed in filename

/BELL - Ring alarm if virus found

/CERTIFY - List files that have not been validated

/CF filename - Check for viruses using validation codes stored in filename

/CG - Check recovery data/validation codes on files

/CHKHi - Check memory from 0Kb to 1088Kb

/CV - Check validation codes on files

/D - Overwrite and delete infected file

/DATE - Log date and time of system scan

/E .xxx .yyy .zzz - Scan overlay extensions .xxx .yyy .zzz

/EXT d:filename - Scan using external virus information file

/FR - Display messages in French

/HISTORY filename - Create or append to existing infection report

/M - Scan memory for all viruses.

/MAINT - Scan "invalid media" error (damaged) disk

/MANY - Scan multiple floppies

/NLZ - Skip internal scan of LZEXE compressed files

/NOBREAK - Disable Ctrl-C / Ctrl-Brk during scanning

/NOEXPIRE - Do not display "SCAN out of date" message

/NOMEM - Skip memory checking

/NOPAUSE - Disable screen pause when scanning

/REPORT d:filename - Create report of infected files, overwriting old report, if any

/RF filename - Remove recovery data/validation codes stored in filename

/RG - Remove recovery data from specified files

/RV - Remove validation codes from specified files

/SAVE - Set current command line options as the default /SHOWDATE - Show date and time SCAN was last run (use /DATE to save date and time)

/SP - Display messages in Spanish

/SUB - Scan subdirectories

@filename - Scan using options from configuration file

(d1: ... d26: indicate drives to be scanned)

Please refer to user documentation for more examples.

# LET'S TALK ABOUT MODEMS

BOB OTTKE

By now, most of you have had the opportunity to try out new Wildcat! BBS. From what we have heard, most are enthusiastic about the change but a few are still having problems in navigating the new environment.

Stick with it.

It is just a matter of becoming accustomed to some minor changes in the setup. If your interest in telecommunications has been stimulated, you may be thinking of a new modem. That can be confusing, and there are as many opinions as there are users.

If you don't already have a modem installed, you have a few decisions to make. First, of course, is how much you are willing to invest. These days, you can get on line for as little as \$50, or you can spend well over \$1000. As you will see, the higher priced modems can save you money in the long run, depending on what your main uses are.

#### WHAT TYPE?

Modems come in two main types, internal and external. There are advantages and disadvantages to each. The internal is usually a little less expensive, as it does not have its own power supply or case. But it doesn't have those pretty lights, either. Not that you need them, but they can be helpful in letting you know what your modem is doing.

Also, one of the most important disadvantages of an internal is that it requires a slot. The external does not, and it can be moved from machine to machine very easily. It can also disappear mysteriously in certain environments. The higher speed, higher cost modems are almost always the external type. Either one can be installed with little difficulty, and the configuration is about the same on both.

#### WHAT SPEED?

Next consideration is speed, and that is directly related to cost. My advice would be to avoid anything less than 2400 bps. There are some very inexpensive 1200s around, but they are S L O W ... Within a year or two, many of the BBSs will not be supporting 1200.

The first modems were acoustic couplers, where you placed the handset of a telephone in a funny little box and let it beep away at 110 bps. Now all are electronic, and speeds run up to 57,600 bps. As a rough guide, it will take you an hour to

download a 1 megabyte file at 1200, and about 8 minutes at 9600.

So, why not run at 38,400 or faster, and do the same file in two minutes? Now, things get a little complicated. The files that you will be dealing with more than 90% of the time are compressed (ZIP) files that have very little empty space, and just can't be compressed any more. To go 38,400, the system must call on such arcane things as v.42bis and MNP4. Those are additional compression algorithms built into the communications setup, and will not do very much good with ZIP files; in fact they might even slow you down a little. From practical experience, I find that a setting of 19,200 is about 20% faster than the same file at 9,600.

The newest modems on the block are ones that incorporate a feature called v.32bis. This stared with the US Robotics modems more than a year ago, bit would only work when one USR was talking to another. Now things have been a bit better standardized, and many companies are offering v.32bis modems capable of 14,400 bps. If speed is your thing, especially if you are doing a lot of long distance downloading, this is definitely the way to go.

The big three, USR, Hayes, and Intel are all offering modems of this type at street prices of \$700 or so. A lot of lesser-known companies are offering similar modems at street prices of \$250 to \$400, and most include 9600bps FAX capability. Due to a lot of technical considerations these will probably be the fastest modems for several years.

The commercial arrival of these v.32bis modems is resulting in a lot of price competition. While the big three will not come down much, you can expect to see some of the lesser brands at much lower prices, especially if you will be content with 9600 (i.e., without the v.32bis capability). Whatever you buy, you should get at least a two year warranty, and most will go for five years.

To get the most out of these high speed modems, you should have an I/O card with a 16550AFN UART chip. While the lower number chips will work with the high speeds, your best efficiency is with the 16550. The chips are available for twenty bucks or so, but if your present chip is soldered to the card, better buy a complete new card for about \$30.

Reprinted from the April edition of README.DOC. The newsletter of Orange Coast IBM PC User Group.

#### WHAT SOFTWARE?

How about communications software? Well, I could tell you a number of stories about that! With the 2400s, just about any software will work well. I have used ProComm for several years, and it is the most popular among OCIPUG users. When I went to high speed, though, I started running into problems with uploads - lots and lots of errors. It turns out that only the very latest version of ProComm works well with the 16550 UART, and your setup must be just right, particularly with the flow control.

Anyway I have switched to Qmodem 5.0 and am delighted! It is a commercial version of the QM45TD-1 & 2.EXE on the BBS, along with OLX-TD.ZIP, the off-line mail reader. Telix is also a good one, but I have not worked with that.

Incidentally you can run any of the DOS communications programs in the background with Windows, if you have it properly set up, and are willing to accept an even slower Windows. At least you can play solitaire during a long download!

Just a closing word of caution. There are some advertisers who are willing to stretch the truth. Would you believe that?? There are some modems advertised as 9600 that are really only 2400 with MNP5. Yes, if you are sending an uncompressed file to another MNP5 modem, you may get close to 9600, but don't count on it. If you are buying a high speed modem, you want one that offers v.32, and v.42bis on a 9600. If you are going for the hot 14,400 you must have v.32bis.

# A BRIEF BRIEFING ON THE UART

The Universal Asynchronous Receiver/Transmitter (UART) is the chip that controls the input/output of the serial port. The first one was the slow Intel 8450, found on the IBM Asynchronous Communications Adapter card that was used in the original PC and XT.

With the advent of the AT came a switch to the higher performance 16450. And in their turn the PS/2 computers came with an improved version of the chip, now installed on the motherboard. This was the 16550, which has a built in 16 byte first in, first out (FIFO) buffer. This helps to prevent loss of data when the CPU is multitasking. The latest version, the 16550AFN, is the one to get. This has cured the bug that prevented the 16550A from enabling the FIFO buffer.

Quite frequently these days you will find, instead of a UART, a Very Large Scale Integration (VLSI) chip on the board (these are always soldered not socketed). The Western Digital 16C552 is such a one. This chip combines the functions of two 16550 UARTs, and adds those of a parallel port. This saves having to purchase another UART when adding a second serial port.

To make use of the 16550 chip your communications software must be able to take advantage of its

capabilities. Otherwise it will simply see it as an older version (8450 or 16450). One solution to this problem would be to change or upgrade the software, however, there is an alternative. Hayes, who layed down the PC communications standards, have come out with and Enhanced Serial Port (ESP) card. This has two 16550AFN chips plus a microcontroller chip, the Intel 8031. The advantage here is, not only advanced buffering, but hardware flow control.

#### NOTE:

Because the rate of data transfer between the CPU and the disk differs from that between the two computers connected online, both flow control and buffering are essential. Normally the flow control is handled by the software using XON/XOFF. This sends signals from the receiving computer to the transmitting one telling it when to pause the data flow because the capture buffer full ('S = stop sending) and when to resume it ('Q = restart transmission) as the buffer is now clear.

If your communications software can't handle the features of the 16550AFN then the Intel chip is intelligent enough to automatically buffer incoming data but, at the same time, disguising itself as one of the older UARTs - thus making the system happy. The Hayes ESP card also has a special high-performance Direct Memory Access (DMA) mode, if your software can make use of it. Using

this DMA channel the Intel 8031 can, for a short period of up to 15 microseconds, get direct control of all the data, address and control lines of the bus.

The only problem with this card is that Hayes have it at a retail price of \$299! It's a new product so I haven't seen it in the mail order discount listings as yet. However, now that the new super-high speed modems are coming onto the market (with the right combination of 32.bis modulation and 42.bis data compression at both ends throughput rates as high as 57,600 bps are possible) this Enhanced Serial Port technology is going to become more and more common. So expect to see prices fall once competition starts. Because this comes from standard setter Haves. I would anticipate the normal clone cycle starting quite soon.

As far as the I/O cards with the 16550AFN are concerned Everex have their Magic card with 1 serial and 1 parallel port, this has a street price of c\$62 (but they want around \$25 extra for a second serial port. Kouwell do a similar card for c\$40 and, if your existing card has a socketed UART, then JDR Microdevices in San Jose have the 16550AFN for c\$15.

**TONY ALLEN** 

## **HAPPINESS**

## ISA WARM

## COMPUTER

HOW TO
MORE FULLY
ENJOY YOUR
EXPERIENCE
WITH
COMPUTERS

**SOL LEDERMAN** 

y now you probably know that math is my first love, my deepest joy. Computers come somewhere further down in the list. So, this is really an article about the joy of math, but it's disguised as an article about the joy of computers for those of you who might remind me that this is a PC newsletter and not a math publication.

Joy is a very favorite subject of mine. How is it that we enjoy some activities and not others? What are the distinctions that we make when we are really engaged in a very fun activity that positively shapes the experience for us? How can we make those

same kinds of distinctions in other areas of our lives and experience that same kind of joy? In particular, how can we enhance our experience of using computers, eliminating the frustration, fear, and confusion from our experience?

This month the selection is about how to help ourselves to enjoy computers more fully. This article complements the previous two articles which focused on how to help others to have a better experience of

computers. I realized after writing the first two articles in this series that if we are not completely enthusiastic about computers then we won't be able to help others very effectively. So, let's get enthusiastic! Consider the following seven paths to enjoying computers more fully and strive to walk them in your daily lives.

1. Strive Always to be Clear and Complete in Your Computer Projects. If you're committed to spending an hour in front of your PC to enter financial data into Quicken then don't answer the phone during that hour, don't do your laundry and don't plan your summer vacation. Make a plan for what you want to accomplish during that hour and move steadily towards that goal. If you get stuck during the session hang in there for that hour; call Quicken Customer Support if appropriate, check the manual, or call an experienced

user if you can keep your telephone conversation focused on the subject at hand. Make that hour be about getting more deeply acquainted with your project.

2. Simplify. Simplify. Simplify. If the project is too difficult for you then it's probably too complicated for you. There's an important distinction between "simple" and "easy". Getting rich is simple; you engage yourself in a process that leads you to the knowledge, information, wisdom and people resources you'll need to develop a plan for getting rich. You follow your plan, make plenty of mistakes along the way, learn from them, learn all about your resistances to being rich, overcome them and eventually you arrive. I don't know anyone who says it's easy.

But it is simple because you get to take very small and very clear steps along the way. Being "rich" in computer enjoyment works this same way. You want to enjoy your use of Ouicken - make a commitment and an investment in yourself to start a process that starts with the end in mind and chart a course to get you there. Maybe you'll join a Quicken SIG, commit to reading the manual for 15 minutes per day, make a list of clear and simple questions to present to an experienced user for as-

sistance or do one of a dozen other things. If each step is simple and clear and you follow your plan then you'll get there eventually.

- 3. Seek to Understand. Place yourself in the shoes of the Quicken programming team. Why did they write the program the way they did? What assumptions did they make about how people handle money transactions? Do these assumptions support your use of Quicken or do they get in the way? How are the menus organized? What does that tell you about the collection work of the programming team? The more you commit to being interested in understanding how something works from more than a shallow level the more you will understand and the more you will enjoy.
- 4. See Your Computer Project as a Game. And you are a master game player. Games are fun. Why is that? Because usually we don't attach

The more you commit to being interested in understanding how something works from more than a shallow level, the more you will understand, and the more you will enjoy.

emotional baggage to playing the game or to determining its outcome. Games are fun because everybody wins. Also games are fun because we know that when we walk away from the game, it's over. Instantly. A game is complete and usually we feel the clarity that there is no "deep" purpose to the game. We play it "just because." Do your computer project "just because."

- 5. Be Fully Engaged. If you're not enjoying the experience then you're not completely engaged in it. I find it impossible to be bored with any activity that I'm really engaged in. When I wash dishes I'm a great chemist experimenting with wonderful chemicals that transmute dirt into "cleanness". When I troubleshoot computer problems I'm a great detective, making subtle distinctions about how a program is behaving in response to carefully chosen input and I draw power from my own intellect and those of others to understand and solve the problem. When I've misplaced something I'm a great hunter "stalking" my prey-it can't hide from me for long. Find a way to be engaged.
- 6. Think Process First. The results will follow. Focus on the "why", then on the "how" and the "what" will take care of itself. Why do you want to be fluent with Quicken? Maybe you are launching a business venture and want to feel comfortable about Quicken's ability to support you in creating a cash flow and business income and expense projections. Is Quicken the best tool for you? How might you find out? Who could you ask? What magazine reviews might you read? What ten questions might you pose to Quicken and to its competitors to help you make a choice you'll be happy with?
- 7. Develop the Habit of Joy. Stephen Covey, in one of his books, "The 7 Habits of Highly Effective People" defines a habit as "the intersection of knowledge, skill and desire." Pay close attention to what kind of computer knowledge you enjoy, maybe for you knowledge comes from reading the manual, or talking to a person, or experimenting, or from guessing what the program author must have been thinking of when he did what he did. Develop the skill of computer joy through a plan of action and diligent work. Use the first six paths to increase your desire. Most importantly, give the experience of computer joy to others and you'll feel it ever deeper within yourself.

# More on XTree Gold

JAN ALTMAN

For those who attended May's presentation on XTree Gold, I discovered some more tidbits I'd like to pass along...

First of all, I am by no means an expert on the program. I am still discovering features, and am always excited to do so. (Like most users, I learn as the need arises.) But due to the gaps in my knowledge, I mistakenly answered some questions wrong at last month's SPAUG meeting. Sorry bout that, folks. This correction ought to set the record straight. If you asked some questions (or if you listened to any answers), please read on.

#### LAUNCHING A PROGRAM FROM A DATA FILE

Yes, you can launch a program by opening its associated data file (I said you couldn't). Like Windows' File Manager, file associations are based on extensions.

XTree requires a simple batch file for each associated file extension. For example, the batch file WK1.BAT instructs XTree what to do when you open a WK1 file (i.e. launch 1-2-3 and load the file). The instructions you put in the batch file are very straightforward, and explained clearly in the XTree manual.

Once the appropriate batch files are set up, point to any file in a file window, and press O for Open. As per the batch file, the program is launched and the current file is loaded. Easy as pie.

If the application is extra large, press Alt/O instead of O. XTree shrinks down to free up space in memory.

## FINDING DUPLICATE FILENAMES ON DISK

Yes, you can search your hard drive- or all logged drives for duplicate filenames (I said you couldn't do this, either). In fact, you can even have XTree compare the dates and times while you're at it. From a Branch, Showall, or Global file window, press Alt/F4 for compare. You're given the choices Duplicate or Unique, and also Duplicates with Identical Dates, Newest Dates, or Oldest Dates. Try this on for size: Press S for Showall (all files on the current disk are listed). Now press Alt/F4 for compare. Lastly, hit I for Identical Dates. All identical filenames with identical dates are instantaneously listed in the window (on my machine it happened as soon as I lifted up the key). I would say that's pretty powerful stuff for just three keystrokes!

#### **EDITING HEX FILES**

Yes, you can edit Hex files (I know this came up but I can't remember my answer). Point to a file and hit V for View. Once you're in the View window, hit H for Hex and then E for Edit. You're now editing in Hex view. While there, you're allowed to toggle between Hex and ASCII views, and also cancel any changes and revert back to the original file.

Impressed? I hope you new users enjoy the program as much as I. I'd love to hear from those of you who've since picked up a copy. Bring your comments to the June meeting, and let me know what you think.

# YET ANOTHER BACKUP FILE!

PAUL STALEY

Please share your favorite batch file with the club! Large or small, long or short, simple or complicated, send us your favorite file that makes your computer really work for you! We'd like to make this column a regular feature of the newsletter. It would be a great service to everyone to have access to a variety of batch files for all occasions. Once a year we could offer them as a Disk of the Month. I just know that everyone of you have at least one batch file that you're proud of. So, send it to me and I'll

write it up.

Now that I have your undivided attention, I want to talk to you about a batch file for backing up. I know you've heard all this before, so bear with me for a few minutes. This is an easy way to backup all your data, configuration, batch, etc. files. These are the files that change the most often and are really the only files that need to be backed up regularly. Everything else, meaning the files that actually make your programs work, can be backed up once and then left alone. I definitely believe in the principle that the easier it is to do something, the more likely it is that it'll be done, especially if it's something that might not be much fun to start with.

This file is based on the FOR/DO command that Tony outlined for us on the cover of last month's newsletter. This is a powerful way to execute a command on a range of files and/or drives and directories. This file finds all the files that you tell it to find, zips them down to a directory of your choice, and then copies them over to a floppy, all automatically. The listing below is the file I set up for my own system. Change it in any way you like to suit your own needs.

## FOR %%A IN (C: D: E: F:) DO C:\PKZIP C:\BACKUP\BAT.ZIP -A -R %%A\\*.BAT

This is the first command line from the file below. C: D: E: and F: represent the partitions on my hard drives. PKZIP is, of course, the well known file compression program. This particular version came from our own bulletin board. I suppose any compression program would work, as long as you can tell it to add files together and to search sub-directories. C:\BACKUP is the directory I created to serve as the destination for the zipped files, in this case \BAT.ZIP. The two options -A and -R are just two of the many parameters that are part of the PKZIP program. -A tells PKZIP to combine all the files it finds into one file. -R tells PKZIP to search all the directories and

sub-directories for matching files. The replaceable parameter, %%A, represents in this file each of the partitions in turn. And last but not least, \*.BAT is the type of file to search for and zip. The basic steps that this command line goes through looks something like this:

- 1) Search the C: drive and it's directories and subdirectories for all files matching the \*.BAT specification.
- 2) As the files are found, zip them down and add them to the already existing BAT.ZIP file in CNBACKUP.
- 3) Repeat the first two steps for each of the other partitions.
- 4) When done with all the partitions, go to the next command line and repeat all these steps for the new file specification.

In this manner all your .BAT, .CFG, .INI, etc. files will be zipped and combined into their own easily manageable file. The beauty of this is that you can combine files so that they're all in one place, making it easy to find them later. That's why I have a different line for each file type. Each file type ends up in it's own zip file, with a name that, hopefully, will make it easy to recognize it in the future. The final line in the file copies these newly created .ZIP files to a floppy for you. This gives you a copy of the files on your hard drive for easy access, and a copy of them on a floppy for future needs. The destination for this last step is optional. You could backup to another hard drive or to a tape backup system just as easily.

It was very rewarding putting this together. I always find it fun to be able to get my computer to do the things that I really want it to do. I want to thank Tony and Jan for their technical assistance on this thing. I'm sure I'd still be banging my head on the keyboard in frustration had it not been for their help.

## BACKUP.BAT

@ECHO OFF ECHO.

ECHO This program will ZIP all of the following files:

ECHO .BAT, .INI, .CFG, .DB, .R, .SC, .GDF, .Q (QUICKEN)

ECHO They will be stored in C:\BACKUP and then downloaded to A:.

ECHO.

BE SURE TO HAVE A 1.2M FLOPPY IN A:.

ECHO. PAUSE

FOR %%A IN (C: D: E: F:) DO C:\PKZIP C:\BACKUP\BAT.ZIP -A -R %%A\\*.BAT

FOR %%A IN (C: D: E: F:) DO C:\PKZIP C:\BACKUP\CFG.ZIP -A -R %%A\\*.CFG FOR %%A IN (C: D: E: F:) DO C:\PKZIP C:\BACKUP\INI.ZIP -A -R %%A\\*.INI

FOR %%A IN (C: D: E: F:) DO C:\PKZIP C:\BACKUP\QDATA.ZIP -A -R %%A\\*.Q??

FOR %%A IN (C: D: E: F:) DO C:\PKZIP C:\BACKUP\GEOLTRS.ZIP -A -R %%A\\*.00?
FOR %%A IN (C: D: E: F:) DO C:\PKZIP C:\BACKUP\USERDICT.ZIP -A -R %%A\\*.GDF

FOR %%A IN (C: D: E: F:) DO C:\PKZIP C:\BACKUP\PDOXDATA.ZIP -A -R %%A\\*.DB

FOR %%A IN (C: D: E: F:) DO C:\PKZIP C:\BACKUP\PDOXRPRT.ZIP -A -R %%A\\*.R?

FOR %%A IN (C: D: E: F:) DO C:\PKZIP C:\BACKUP\PDOXSC.ZIP -A -R %%A\\*.SC

COPY C:\BACKUP\\*.\* A:

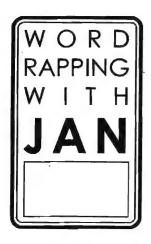

## JAN ALTMAN

## SPECIAL:

All of my favorite
Tips & Tricks for
Excel and WinWord
have been compiled
into two separate
collections, and are
now available. If
you would like to
receive one, please
send \$5 to me at the
address below.
Specify If you would
like Excel 3 or
WinWord 2.

- Jan is the Vice-President of SPAUG and a Microsoft Certified Trainer. Send your comments on Windows applications to:
- 3655 Pruneridge Avenue, No. 135 Santa Clara, CA 95051, [408] 243-5955.

- Q I've just installed the new version of Excel, and have noticed a few menu and command changes. In particular, Window Show Info is gone. Can't you open an info window anymore in Excel 4.0?
- A Sure you can, they just put it in a different place. "Info Window" is now a field in the Options Workspace dialog box. You can turn it on and off like the status bar, the formula bar, or any other workspace option.

I personally think that going into a dialog box is more trouble than selecting a command off a menu. That's why I now use the shortcut key, Ctrl/F2, to open an info window. (This key, by the way, had the same purpose in Excel 3.)

- Q I read somewhere that in Windows 3.1 the Task List is no longer necessary. Yet it still appears when I press Ctrl/Esc, and it still looks and operates exactly the same. What's the difference?
- A The Task List in Windows 3.1 is still useful under some conditions, but it's no longer necessary for switching between running applications. That's because the Alt-Tabshortcut has been enhanced in a wonderfully helpful way. Now, all you have to do is hold down the Alt key and press Tab a few times. With each successive press of the Tab key, the name of an open application appears. When you see the one you want, let go. You'll jump to that window. (Truly an inspired addition to the program.)

I still use the Task List to see what's currently running, or to end an app without activating it.

- Q You know how magazine articles take an important quote from the text, put it in a box, and position in somewhere on the page to draw your attention? I think that looks so classy I'd love to do it in my newsletter. Is there any way to accomplish it in Word?
- A You bet. What you're describing is called a "call-out." Call-outs are very common in professional publications, and not only is Word equipped to handle them, but I think they're really fun to create. Here's how:

At the end of your article, make a copy of the text you'd like to call out. The best choices are quotes that are short and concise, and that capture the meaning behind the whole article. Once you've entered the text (or copied it from elsewhere), you're ready to size it and place it on the page.

To adjust the shape or location, you must first place it in a frame. Select the entire text (make sure to include the ending paragraph mark), and choose Insert Frame. (Or use the tool on the toolbar; it's the one below the "W" in "Window," and almost looks like a little flag.) If you're not in Page Layout view, Word will advise you to do so. Just answer yes. (Adjusting framed material cannot be easily done in Normal view.) Before positioning, you'll want to adjust the size and shape. Select all of the text, and make it bigger. Add any other attributes (italics?) you think are appropriate. Now size the frame. Position the mouse pointer along any of the black handles until the pointer changes to a double-edged arrow. Drag to resize the frame.

Once you have it the shape you like, it's time to position it on the page. As long as you're in Page Layout view, it's a piece of cake. Position the mouse pointer along any edge of the frame until the pointer changes to a four-edged arrow. Now drag. An outline of the frame follows you along the page. Drop it wherever you like. You might experience a slight delay, but the screen will redraw with the positioned text in place.

A corner handle resizes diagonally. The frame

then redraws, and the text wraps accordingly.

If you'd like to get a better overall view of the frame's placement, preview it with File Print Preview. Click on the Margins button, and drag the frame around some more.

A couple other things I should tell you: First, all framed items have, by default, a thin box border. If you want a different look, go to Format Border and either change the style under Line, or choose None at the bottom to remove it altogether. Second, a frame can be sized and positioned with exact precision using Format Frame. In this box, you can determine whether or not text wraps around it (for call-outs you want text to wrap), an exact size in inches, and exact placement on the page. (For example, if you have a two-column newsletter and you'd like a call-out smack between the two columns, choose Horizontal Position Center, Relative to Page or Margin.) And if you want, you can also Remove Frame.

## AFTER THE SIDEWALK FAIR

his month there are four new programs and one new book. You may purchase any item by calling Beverly Altman (415 329-8252) and it will be brought to the meeting or, if you want it sooner, you can arrange to pick it up.

Are there any items that you would like to donate to this fine cause? Again call Beverly.

## PLANNING MEETING

July 1st (1st Wednesday) at 7:30pm

The location

1670 Oak Avenue, Menlo Park

Help us to make decisions about the club. All members are welcome. You don't have to be a club officer to get your views heard.

| TYPE     | ПЕМ                                           | DESCRIPTION                                                                            | SPAUG<br>PRICE | STORE<br>PRICE |
|----------|-----------------------------------------------|----------------------------------------------------------------------------------------|----------------|----------------|
| Software | DESIGNER v2.0<br>by Micrografx                |                                                                                        |                | 309.00         |
| Software | ALLSAFE<br>by XTree                           | An integrated security program, including password protection, keyboard locking, etc.  | 50.00          | 89.95          |
| Software | RESOURCE WORKSHOP                             | A designing and compiling resource for applications running under Windows 3.0          | 18.00          | 99.00          |
| Software | VENTURA CONTROL!                              | Utilities for Venture Publisher                                                        | 15.00          |                |
| Software | MAGELLAN v2.0<br>by Lotus                     | Lets you find and see all the text in every file on disk, including graphics files.    | 40.00          | 79.95          |
| Software | TRADING POST<br>by LaserTools                 | A PostScript printer manager (PCWorld Best Buy)                                        | 15.00          |                |
| Software | FORMWORX for Windows by Power Up!             | An excellent forms processing program                                                  | 54.00          | 199.99         |
| Software | MORE WINDOWS v3.0 by Aristoft                 | A Windows untility that adds 300% more.<br>Transforms your monitor into a giant screen |                | 59.99          |
| Game     | PIPE DREAM<br>by Lucas Film                   | "A perfect desktop stress-buster, — and a serious spatial strategy puzzle".            |                | 25.00          |
| Book     | HANDS-ON VENTURA 2.0<br>C. J. Wallia (1989)   | A Self-Teaching Guide and Reference                                                    |                | 26.00          |
| Book     | CLIPPER 5                                     | A developer's guide to "The ultimate dBase compiler" (1300 pages! with disk)           | 12.50          | 44.95          |
| Book     | HOW TO BACK UP YOUR PC<br>Murach Press (1992) | Basic techniques, tape backups, network commands etc.                                  | 10.00          | 25.00          |

<sup>\*</sup> The current discount price - where available.

## **CLASSIFIED ADS**

Classified advertisements of a noncommercial nature are free to all members.

The rates for commercial ones are:

Business card \$10 Quarter page \$60 Half page \$100 Full page \$170

For further details contact: Beverly Altman [415] 329-8252 or Tony Allen [408] 739-2953 PC-TOOLS 7.1 complete with ANTI-VIRUS and updates. AFTER DARK - screen saver extraordinaire

\$45 the lot

Bob Bottini [415] 369 2086

## The Joy of Math

Individual & Group Instruction by Inspired and Enthusiastic Math Connoisseur

Fun and Challenging Activities for All Skill Levels

Tutoring & Help with SAT, GRE, GED and Other Standard Test Preparation

Sol Lederman

(415) 941-1845

## TELL US A STORY

Why did you buy your computer? What's your favorite program? And why? When was the last time you felt like throwing the damn thing through the nearest window? Why? Everybody's got a story to tell. So, tell us yours and we'll print it here. How about your computer wish list? What about that free software you won? Did it do what it claimed it could? We need fresh input from some fresh voices. It doesn't have to be fancy or long, just real. Tell us your story.

## THE SPAUG RESOURCE CENTER

**OFFICERS** 

President Paul Staley [415] 493-1864
Vice President Jan Altman [408] 243-5955
Treasurer & ASSU Representative Alex McMillan [415] 322-4543

MANAGERS

Bulletin Board (SPARC) Sysop Bob Bottini [415] 369-2086 Financial Manager Bev Altman [415] 329-8252 Librarian - Public Domain Software Les Weil [415] 321-5541 Newsletter Editor (PRinT SCreen) Tony Allen [408] 739-2953 Resource Center Manager Rich Madden [408] 253 2075

SPAUG members are encouraged to make themselves available to other members to answer questions about hardware or software. Your area may be general or specialized. If you are willing to have your name added to this list, please contact the Resource Center Manager, Rich Madden at [408] 253-2075.

SOFTWARE

 Accounting
 Larry Mehl
 [415] 329-6037

 Lotus 1-2-3
 Larry Mehl
 [415] 329-6037

 Quicken
 Floyd Kessler
 [415] 493-7780

 Windows Products
 Jan Altman
 [408] 243-5955

 R:Base
 Larry Mehl
 [415] 326-6037

LANGUAGES

C Fortran Pascal Smalltalk QuickBasic John Watson [415] 325-7632 John Watson [415] 325-7632 John Watson [415] 325-7632 John Watson [415] 325-7632 Don Baird [415] 365-6822

# CLUB EVENTS IN JULY

| Sun | Mon | Tue | Wed | Thu | Fri | Sat |
|-----|-----|-----|-----|-----|-----|-----|
|     |     |     |     | 2   | 3   | 4   |
| 5   | 6   | 7   | 8   | 9   | 10  | 11  |
| 12  | 13  | 14  | 15  | 16  | 17  | 18  |
| 19  | 20  | 21  | 22  | 23  | 24  | 25  |
| 26  | 27  | 28  | 98) | 30  |     |     |

July 1 First Wednesday - PLANNING MEETING
7:30pm Beverly Altman, [415] 329-8252 or

Paul Staley, [415] 493-1864

July 14 Second Tuesday - WORD FOR WINDOWS

AT THE NEW LOCATION

7:30pm The SIG meets on the second Tuesday of each month at Oakridge Appartments Rec. Room, 3655 Pruneridge Ave. Santa Clara: just west of Lawrence Expressway.

This month's topic is:

## "Print Merge"

The group is led by Jan Altman, a Certified Trainer in Word for Windows. For more information, please call Jan at [408] 243-5955.

July 21 Third Tuesday - QUICKEN SIG 7:30pm Floyd Kessler, [415] 493-7780

Greg Marek will be demonstrating some more features of Quicken 5 for DOS. After the demonstration there will be a general Quicken (both DOS and Windows versions) question and answer session, so bring along your Qs and get some As.

Location - Intuit, 66 Willow Way, Menlo Park

July 29 Last Wednesday - GENERAL MEETING
7:30pm Turing Auditorium, Polya Hall, Stanford University

## THE JUNE PRESENTATION

Last Wednesday: June 24th, 7:30pm at Turing Auditorium

# **Norton Night**

A rep from Symantec will be visiting in June to show us the latest and greatest treats from Peter Norton. Among the featured attractions are Norton Desktop and Norton Utilities. She has promised to spend time on both DOS and Windows programs, so there should be a grand time had by all.

Newsletter

Tony Allen [408] 739-2953

Membership

Meetings

[415] 321-4497 **Bulletin Board** 

**CLUB INFORMATION** 

[415] 493-1864

Paul Staley

Beverly Altman [415] 329-8252 \$35/year (Students \$10)

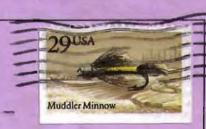

H. H.

04/01/93

The Stanford/Palo Alto PC Users Group

SPAUG

P.O. Box 3738 Stanford, CA 94309

THE JUNE PRESENTATION

Last Wednesday: June 24th, 7:30pm at Turing Auditorium

Morton Might

should be a grand fime had by all. on both DOS and Windows programs, so there and Norton Utilities. She has promised to spend time Among the featured attractions are Norton Desktop us the latest and greatest treats from Peter Norton. A rep from Symantec will be visiting in June to show